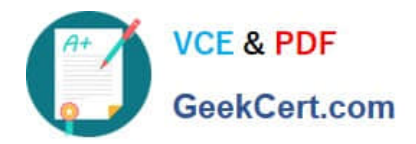

# **9L0-422Q&As**

OS X Support Essentials 10.10

# **Pass Apple 9L0-422 Exam with 100% Guarantee**

Free Download Real Questions & Answers **PDF** and **VCE** file from:

**https://www.geekcert.com/9l0-422.html**

100% Passing Guarantee 100% Money Back Assurance

Following Questions and Answers are all new published by Apple Official Exam Center

**C** Instant Download After Purchase

**83 100% Money Back Guarantee** 

- 365 Days Free Update
- 800,000+ Satisfied Customers  $\epsilon$  or

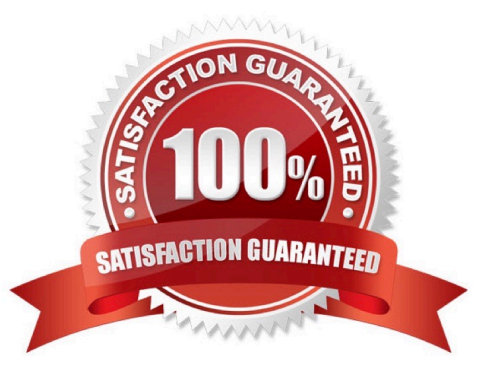

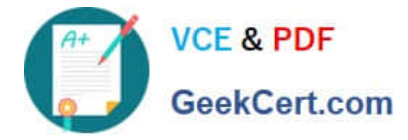

#### **QUESTION 1**

How can you check the signal strength (RSSI) and transmit rate of a Wi-Fi network your computer is connected to?

- A. Option-click the Wi-Fi menu item, it will be listed below the network name.
- B. In Network Utility, click the Wireless Performance tab.
- C. In Network preferences, secondary-click the Wi-Fi network service and choose Connection Status.
- D. In Network Diagnostics, click the Interface Status tab and choose Wi-Fi from the interface pop-up menu.

Correct Answer: A

#### **QUESTION 2**

You have configured several network locations on your OS X computer.

How can you change from one location to another?

A. In Network preferences, use the Location pop-up menu to choose a network location.

B. In Network preferences, click Advanced, click Manage Locations, then select a network location.

C. Choose a network location from the Network Locations Input menu on the right side of the Finder menu bar.

D. In Network preferences, choose Manage Locations from the Action pop-up menu below the Interfaces list and select a network location.

Correct Answer: A

## **QUESTION 3**

How can you find out which application the Finder will use to open a specific document?

A. Select the document icon in the Finder, and choose Show Default Application from the File menu.

B. Control-click the document icon in the Finder, and choose Show Application from the shortcut menu.

C. Select the document icon in the Finder, choose Get Info from the File menu, and click the disclosure triangle next to "Open with."

D. Select the document icon in the Finder, choose Show Inspector from the File menu, click Application Bindings in the Inspector window, and scroll to locate the selected application in the pop-up menu.

Correct Answer: C

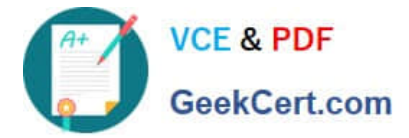

#### **QUESTION 4**

What\\'s the role of the launchd process when an OS X computer starts up?

- A. The init process starts launchd, then launchd starts the scripts stored in /etc/cron/.
- B. The kernel starts launchd, then launchd starts all the other processes involved in startup.
- C. launchd starts the kernel, the kernel starts all the other processes involved in startup.
- D. The init process starts launchd, then launchd starts the items stored in the Startup folder.

Correct Answer: B

## **QUESTION 5**

When Marie logs in to her computer, she sees an error message that the system was unable to unlock her login keychain.

What\\'s a likely explanation for this?

A. Before the current login session, Marie removed Keychain Access from her login items.

B. In a previous login session, Marie\\'s account password was reset in Users and Groups preferences.

C. In a previous login session, Marie enabled FileVault on her account, then reset her account password in Users and Groups preferences.

D. Before the current login session, Marie\\'s account password was reset using the Reset Password utility on the OS X Recovery system partition.

Correct Answer: D

[Latest 9L0-422 Dumps](https://www.geekcert.com/9l0-422.html) [9L0-422 Study Guide](https://www.geekcert.com/9l0-422.html) [9L0-422 Braindumps](https://www.geekcert.com/9l0-422.html)